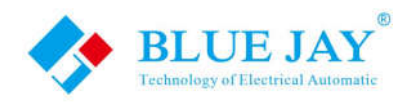

# **Multi-channel Circuit Metering System**

# **BJ-MCM2403**

# **User Manual**

**Version**:**1.3**

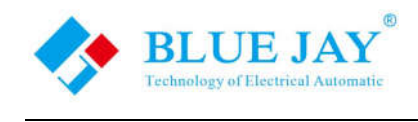

# **Read me**

**When you use BJ-MCM2403 series Multi-Channels Circuit Metering system, be sure to carefully read this user manual, and be able to fully understand the implications, the correct guidance of operations in accordance with user manual, which will help you make better use this DC Energy Meter, and help to solve the various problems at the scene.** 

- 1. Before the meter turning on the power supply, be sure that the power supply within the provisions of the instrument;
- 2. When installation, the current input terminal must non-open, voltage input terminals must Nonshort circuit;
- 3. Be sure the instrument wiring consistent with the internal system settings;
- 4. When communicating with the PC, instrument communication parameters must be consistent with the PC

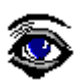

- **Please read this user manual carefully**
- **Please save this document**

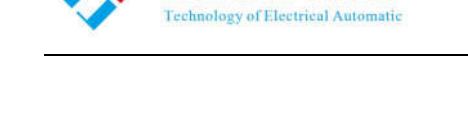

**BLUE JAY** 

®

**User Manual** 

# **Directory**

## **CONTENTS**

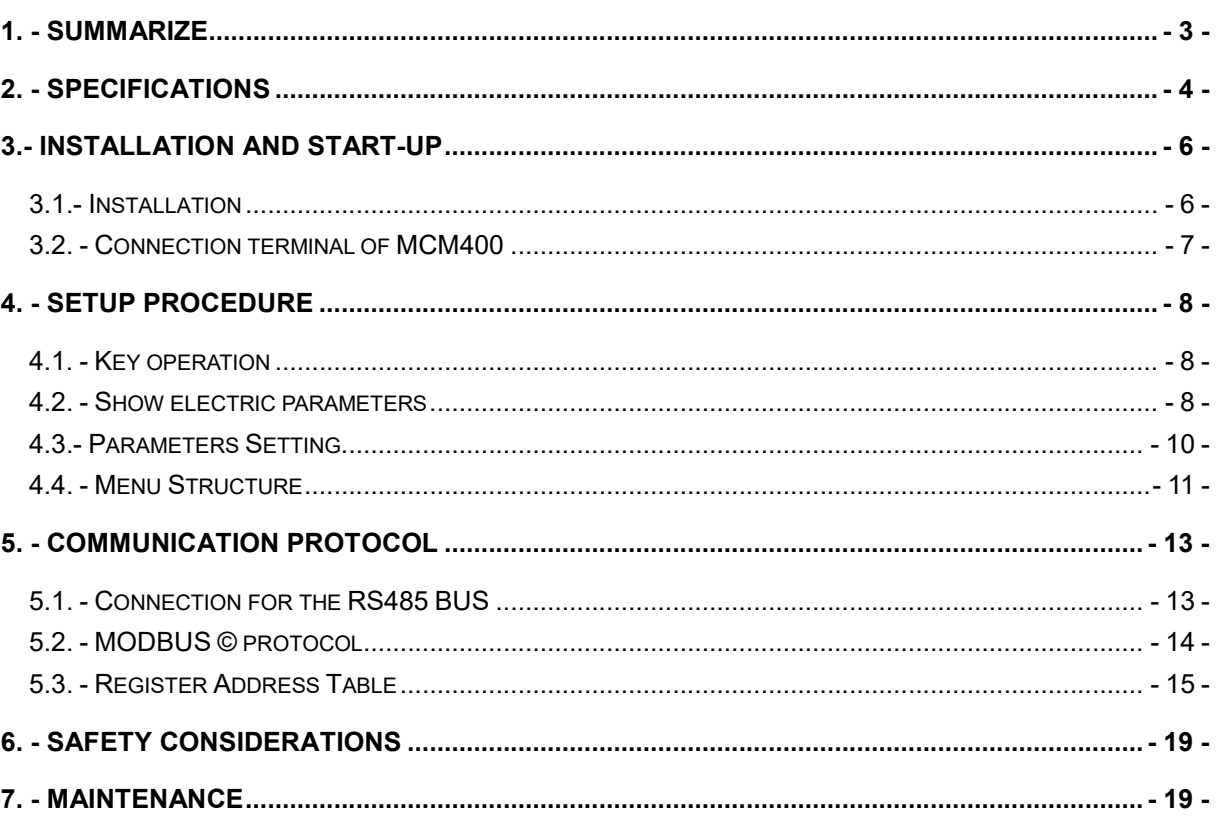

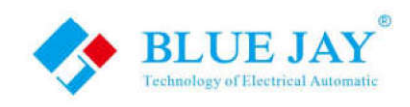

## 1. - SUMMARIZE

The MCM2403-V Series provides a compact and robust metering solution, enable reliable monitoring of building electrical loads with a low installation cost-per-point by combining submetering. The unit performs real-time metering, measures energy consumption, multi-tariff time-ofuse (TOU) and monitors power quality of 4 channels circuits for three phase circuits.

Advanced communications options including Modbus via RS485, I/O communications provide for extensive reliable data exchange. Multiple units can be connected together to meter unlimited number of circuits. The versatility of MCM400 meters are ideal for multi-tenant or departmental metering applications within office towers, condominiums, apartment buildings, shopping centers and other multi-user environments.

#### **Measurement Function**

Voltage: Line Voltage; Phase Voltage **Current: Total Current: Current per channel** Power and Power Factor: Total power Reactive Power, Apparent Power, Power Factor and for per channel **Frequency: System Frequency** 

#### **Energy Function**

Energy (kWh) measurement meeting international standards, accuracy is Class 1.0. It optional Time of Use feature: 12 Seasons, 4 Tariffs record, max three-month data for each channel.

#### **Over/Under Limit Alarming**

Users can select parameters and set their set points. An alarm will be triggered when the set point is reached, user can get the info from MODBUS reading.

#### **Power Quality Analysis**

Optional power quality parameters such as voltage and current THD, Odd harmonic distortion (Total Odd HD), even harmonic distortion (Total Even HD),  $2 \sim 21$  times the harmonic content, Current Kfactor (KF), crest factor (CF), telephone interference factor (THFF), voltage and current unbalance etc.

#### **Communication and Network**

Supports RS485 communication open protocol: Modbus RTU;

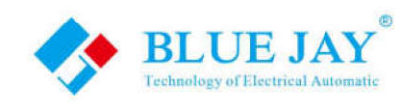

# 2. - SPECIFICATIONS

#### Reference standard:

IEC60688-2012 IEC62053-21:2003 GBT 22264.1-2008 (IEC61557-12)

#### **Accuracy standards**

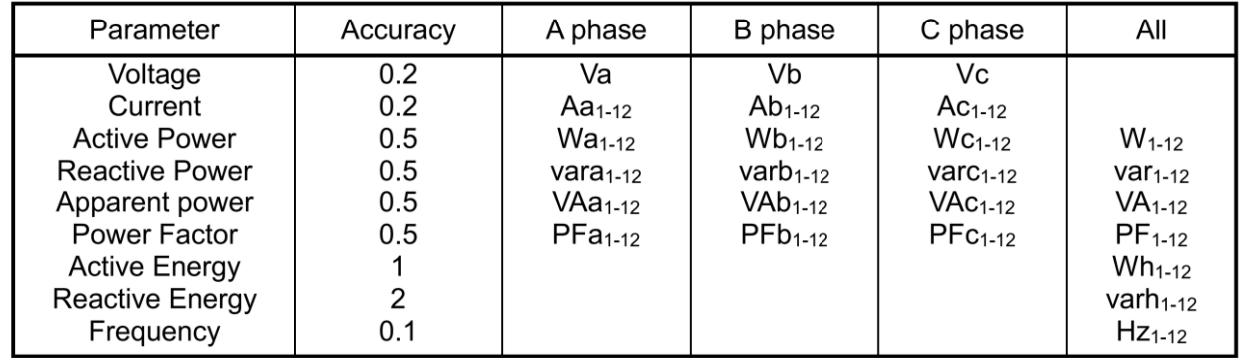

Notes: final metering accuracy depends one sampling CT and PT accuracy

#### Input

Voltage: Rated 20~380V (need confirm before order) Current: Rated ../100mA (optional ../0.333V, need confirm before order) Frequency: 40-65Hz

#### Overload

Current: 1.2 times rated continuous; 5 seconds for 10 times the rated Voltage: 1 seconds for 2 times the rated

#### **Dielectric strength**

Standard IEC 61010-1 2kV AC RMS 1 minute, between input / output / case / power supply

#### **EMC Test**

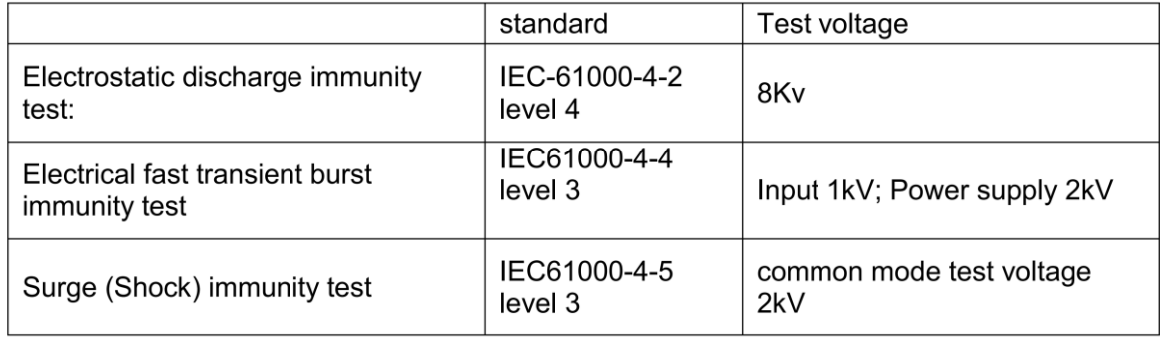

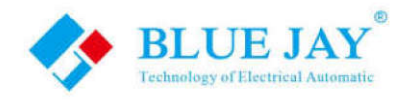

#### **Work environment**

Temperature: - 15C~ +55C Humidity: RH 20%~95% (No condensation)

#### **Storage Conditions**

Temperature: - 30C ~ + 70C Humidity: RH 20%~95%

#### **Working Power**

AC/DC 85-265V, 45-65Hz Maximum power consumption 3W

#### **Dimensions**

 $L \times H \times D = 105X104X61.75mm$ 

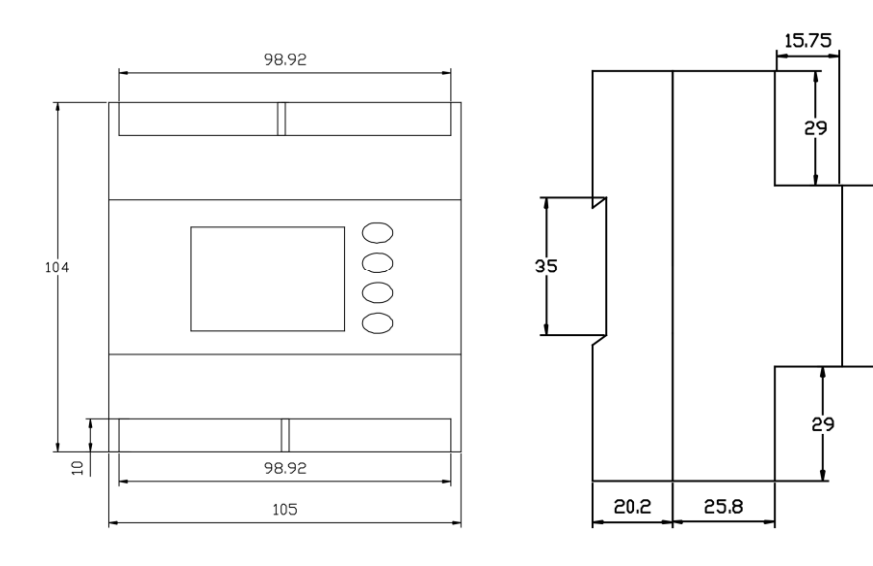

 $4\epsilon$ 

**User Manual** 

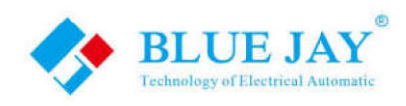

# **3.- INSTALLATION AND START-UP**

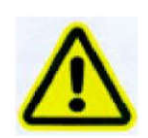

The manual you hold in your hands contains information and warnings that the user should respect in order to guarantee a proper operation of all the instrument functions and keep its safety conditions. The instrument must not be powered and used until its definitive assembly is on the cabinet's door.

#### Whether the instrument is not used as manufacturer's specifications, the protection of the instrument can be damaged.

When any protection failure is suspected to exist (for example, it presents external visible damages), the instrument must be immediately powered off. In this case contact a qualified service representative.

#### 3.1.- Installation

#### **Mounting**

Instrument is to be mounted on 35mm Din-rail. Keep all connections inside the cabinet.

Note that with the instrument powered on, the terminals could be dangerous to touch and cover opening actions or elements removal may allow accessing dangerous parts. Therefore, the instrument must not be used until this is completely installed.

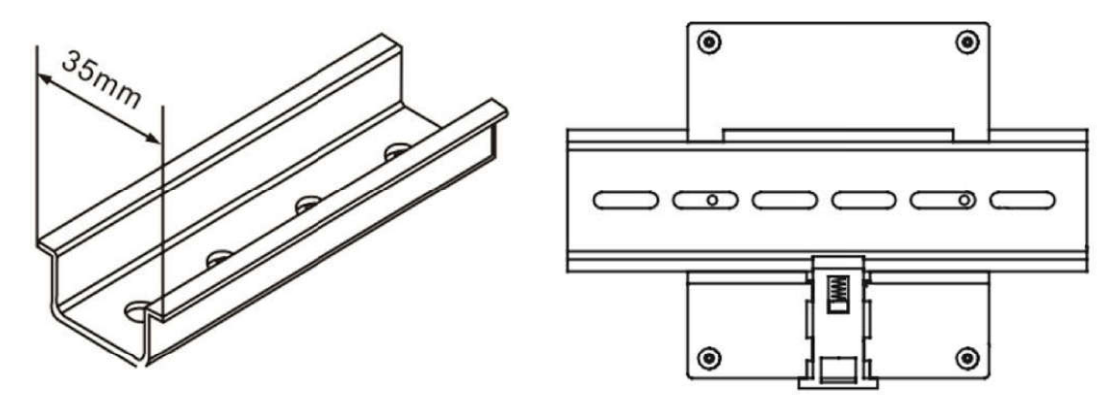

Notes:

#### **Auxiliary power:**

MCM2403-V meter with AUX power input, if not for a special statement, we provide the 85-265VAC/DC power interface for standard products. Please ensure that the auxiliary power match meter access to prevent damage to the product.

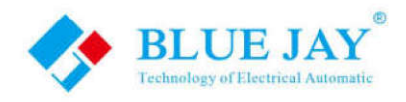

#### 3.2. - Connection terminal of MCM400

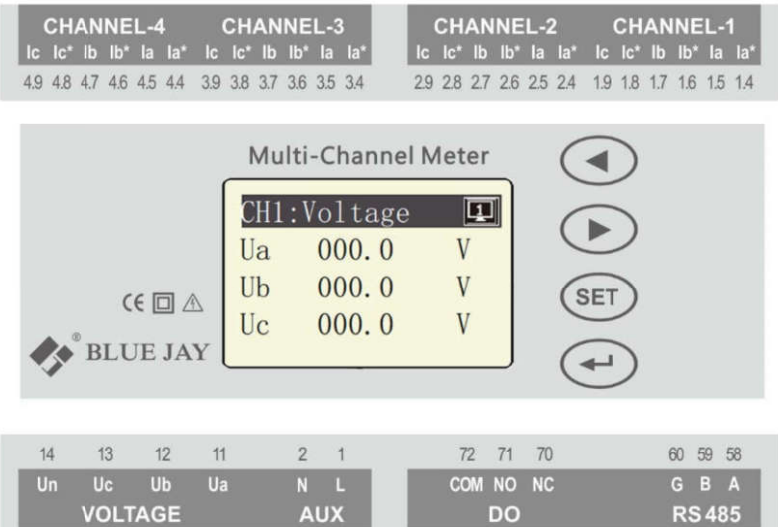

#### Notes:

Meter use foolproof design, access terminal uses different styles block:

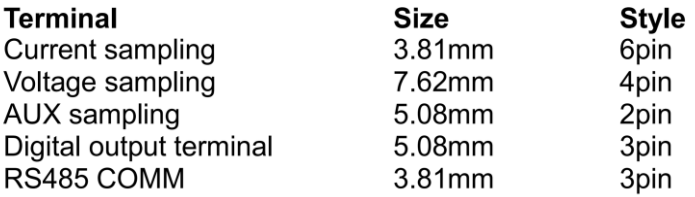

The current input pin need to access the CT, and output signal of CT is 0-100mA or 0~0.333V, CT access have polarity to power direction. Please confirm your ordering meter types and prepare related CT.

Digital output is passive load, inside relay can drive max 250VAC(3A)/30VDC(3A) load, please make sure connected load do not exceed this capacity.

Wiring diagram may be changed due to the special requirements of customers' order, please refer the label on the rear part.

If you are or sure or signs unclear, please contact:

Blue Jay Technical Support: tech@cqbluejay.com

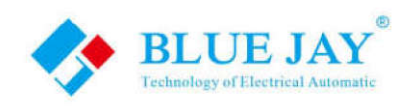

# **4. - SETUP PROCEDURE**

#### 4.1. - Key operation

" $\leftarrow$ " or " $\rightarrow$ "

Screen switch or value increase/decrease

"SET" Menu enters or exit

 $\sqrt{4}$ Enter next menu or confirm the change

# $\begin{matrix} \textcircled{\footnotesize{12}}\\ \textcircled{\footnotesize{25}} \end{matrix}$

#### 4.2. - Show electric parameters

When the MCM400 in monitor screen, user can use keypad switch shows the electrical parameters,

press " $\rightarrow$ " to switch another screen in this channel,

press "← to switch parameter for channel 1-4

press "<>'' to switch more details parameter in screen

screen roller logic as following:

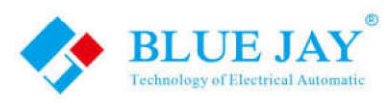

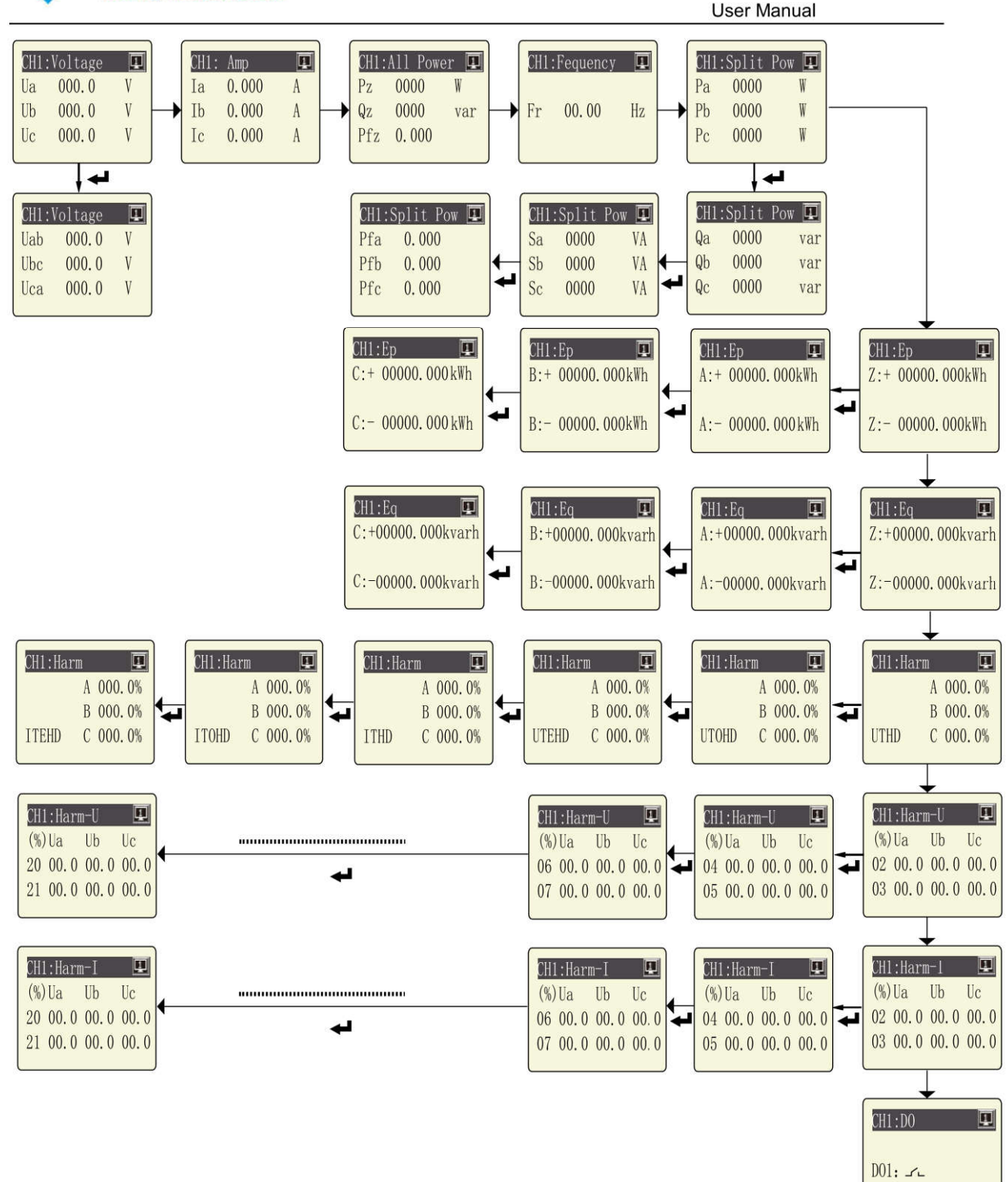

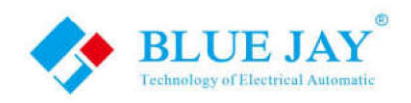

## 4.3.- Parameters Setting

The SETUP procedure of the MCM2403-V is performed by means of several SETUP options. When into the SETUP, use the keyboard to select different options and enter required variables:

Press the key SET can enter the parameter setting. the screen ask access password (Default is 0001), then press  $\leq$  can enter the menu.

The operation menu logic as following:

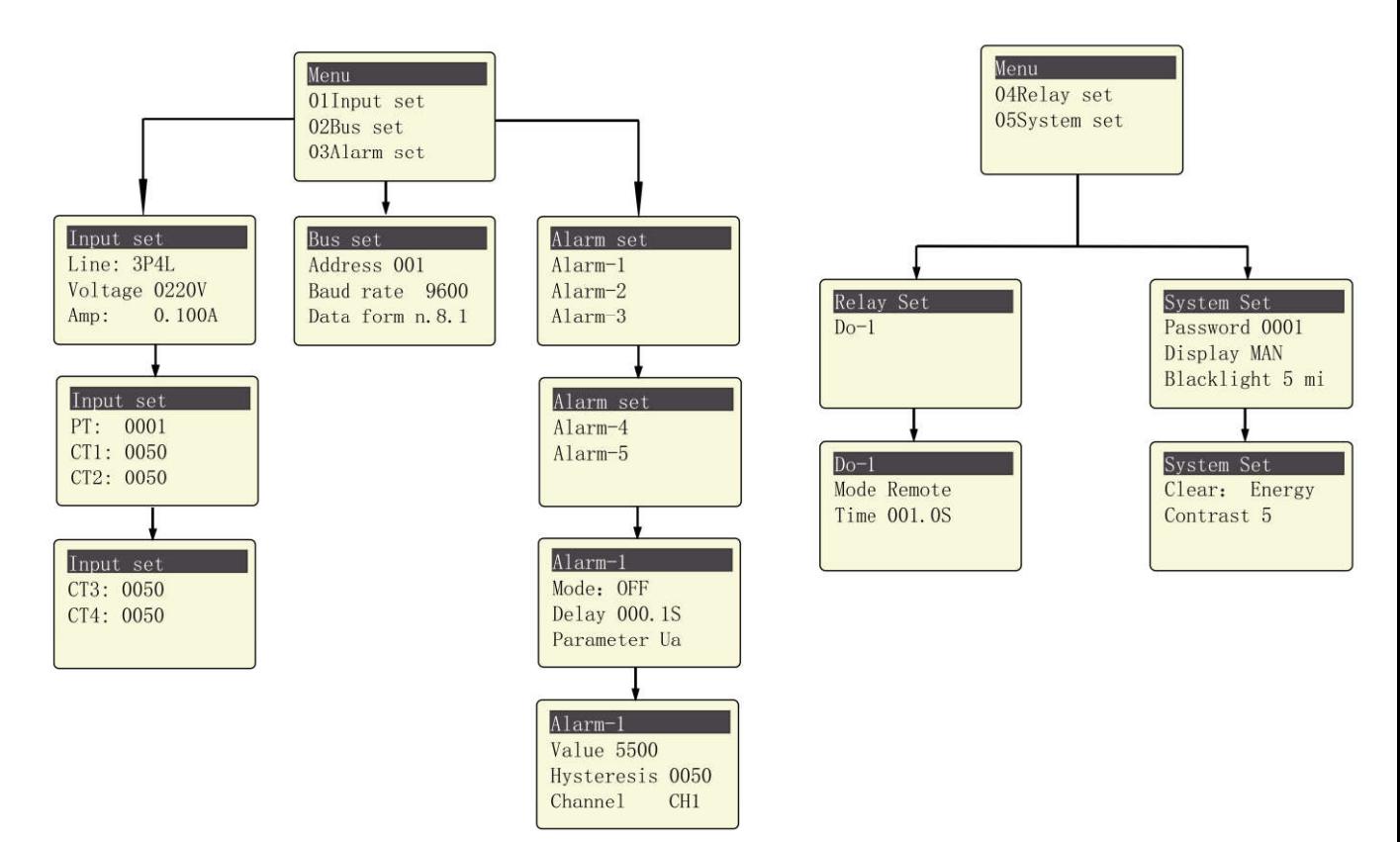

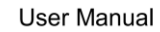

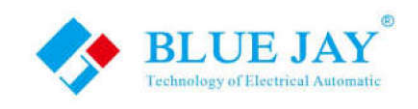

## 4.4. - Menu Structure

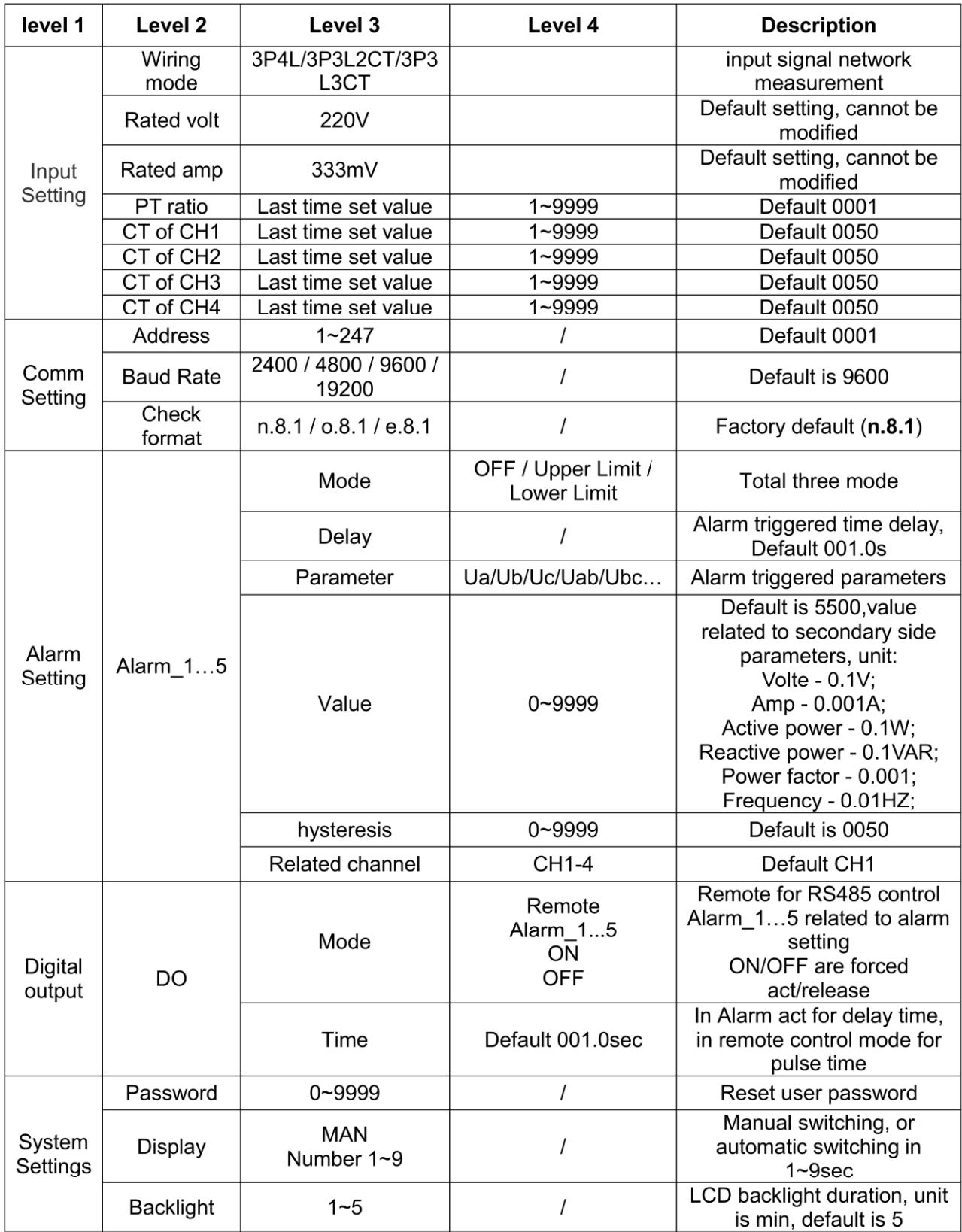

Email:tech@cqbluejay.com

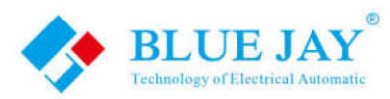

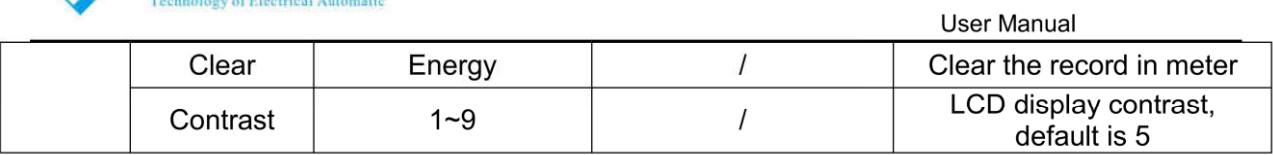

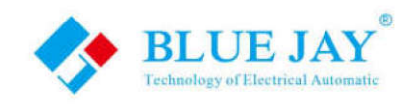

# **5. - COMMUNICATION PROTOCOL**

#### 5.1. - Connection for the RS485 BUS

The composition of the RS-485 cabling must be carried out with a meshed screen cable (minimum 3 wire), diameter of not less than 0.5mm<sup>2</sup>, with a maximum distance of 1,200 m between the BJ194... and the master unit. This Bus may connect a maximum of 32 BJ194...

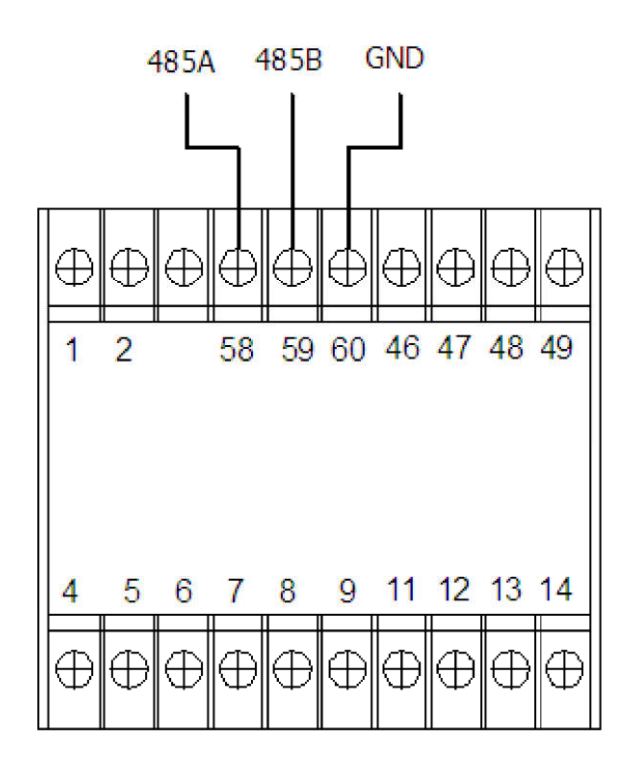

#### Note:

- 1. For communication with the master unit, customers can choose the RS-232 to RS-485 converter to use
- 2. Full range of BJ-... meter RS485 PIN number is 58,59,60
- 3. Due to product modifications or custom requirements, the interface pin place may be changed. For details, please refer to product label on the rear board

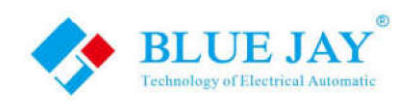

#### 5.2. - MODBUS © protocol

#### **Modbus RTU Frame Format:**

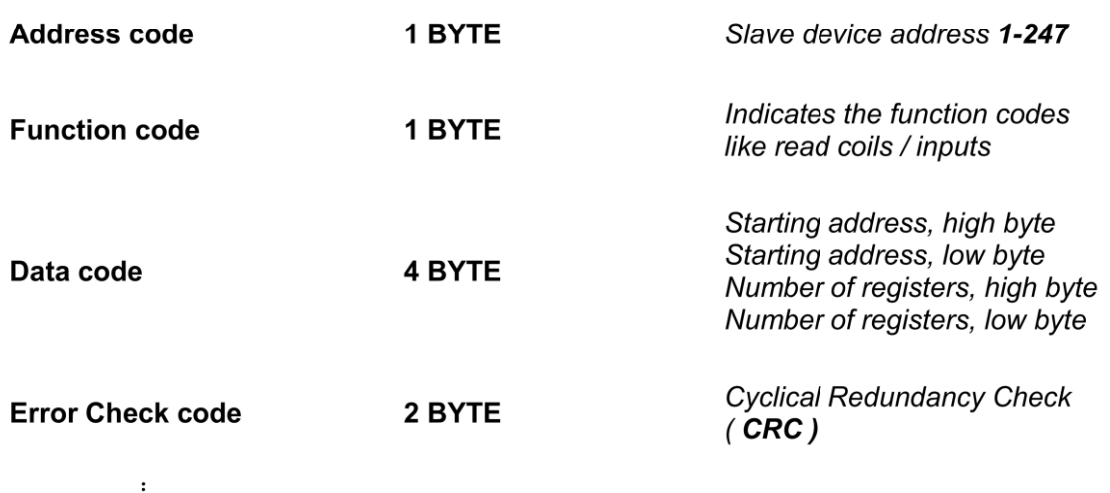

#### **MODBUS FUNCTIONS**

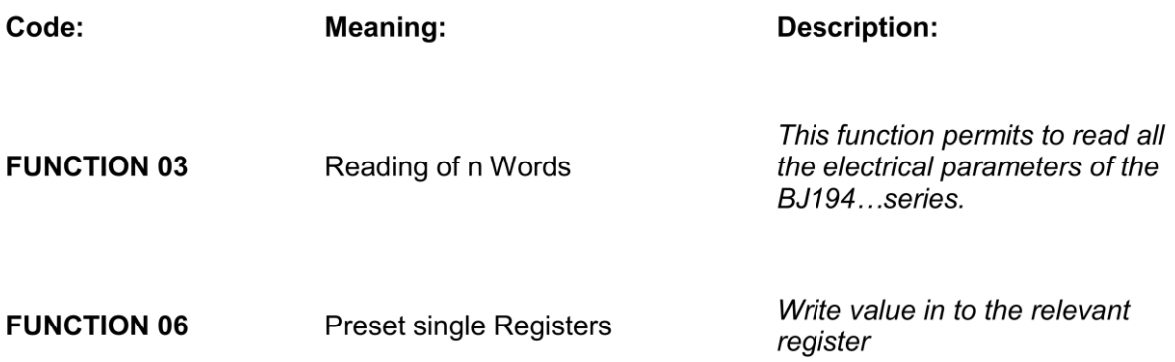

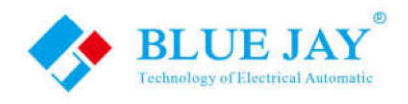

#### 5.3. - Register Address Table

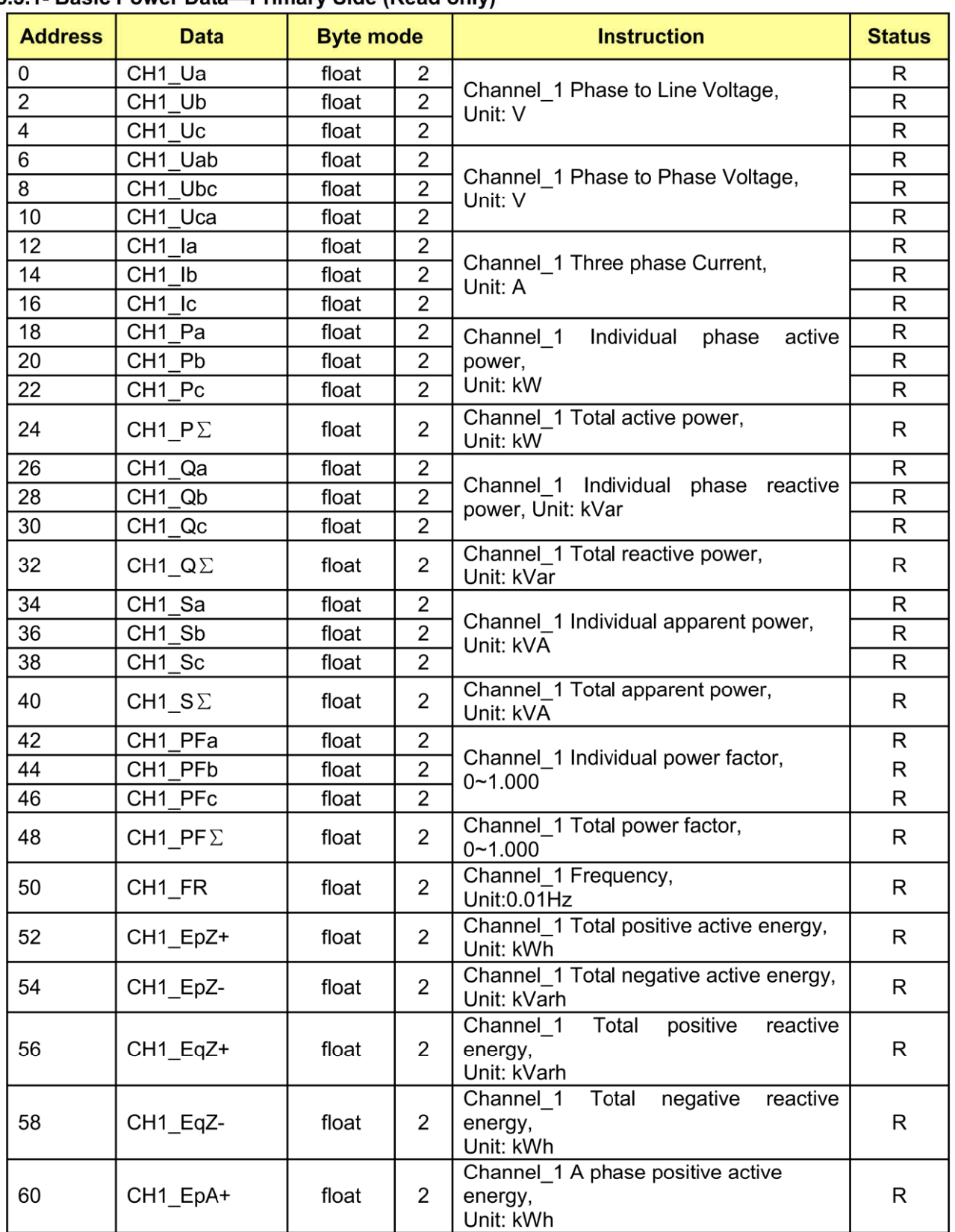

#### 5.3.1- Basic Power Data-Primary Side (Read only)

Email:tech@cqbluejay.com

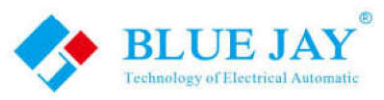

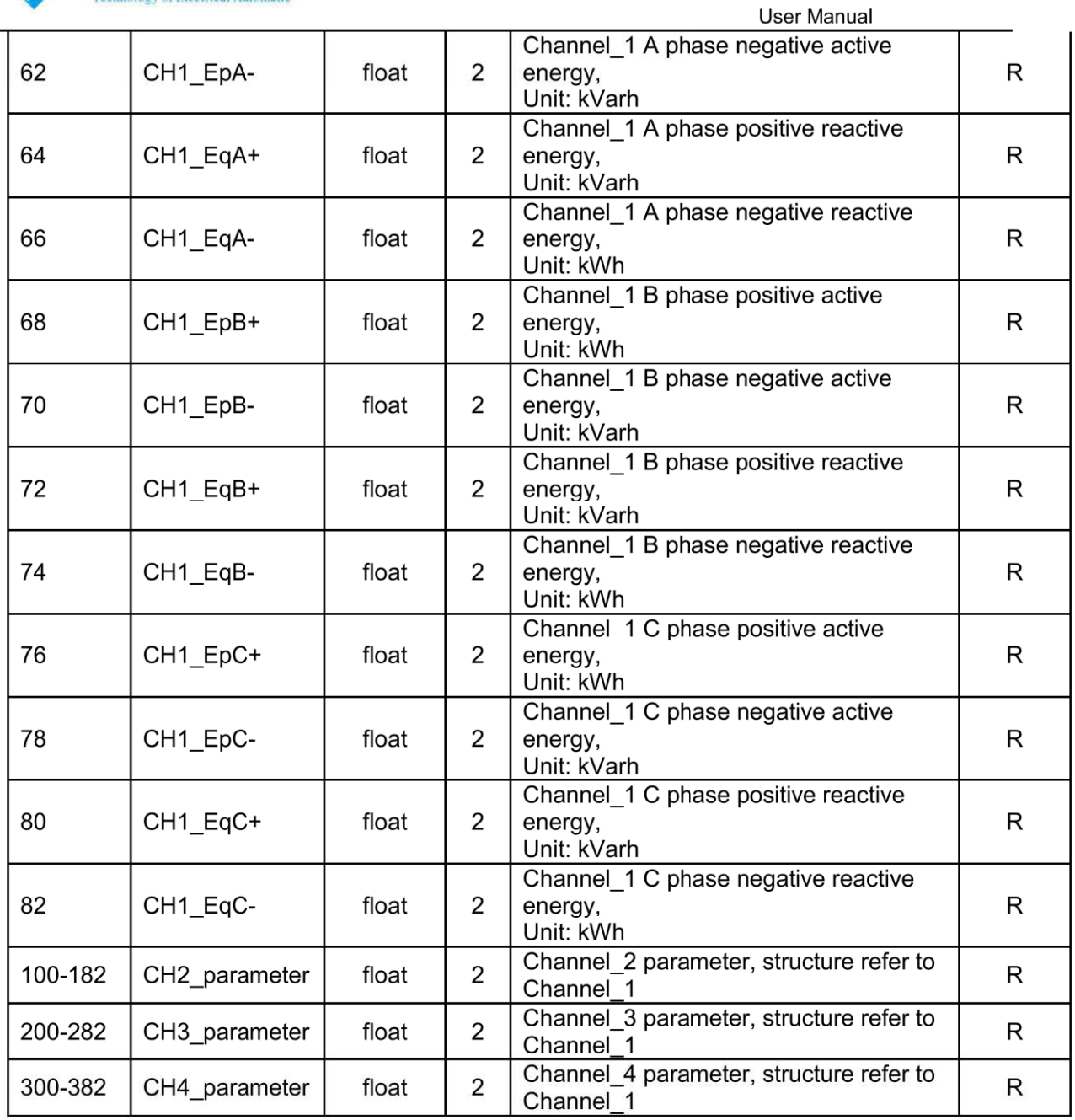

#### 5.3.2- Meter status data

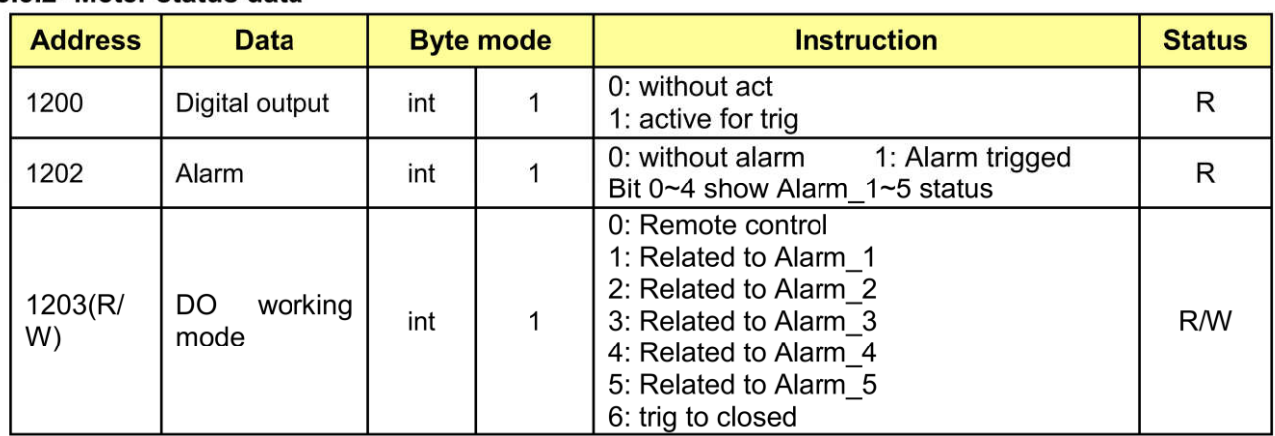

Email:tech@cqbluejay.com

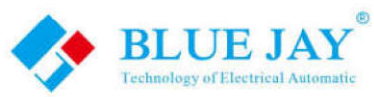

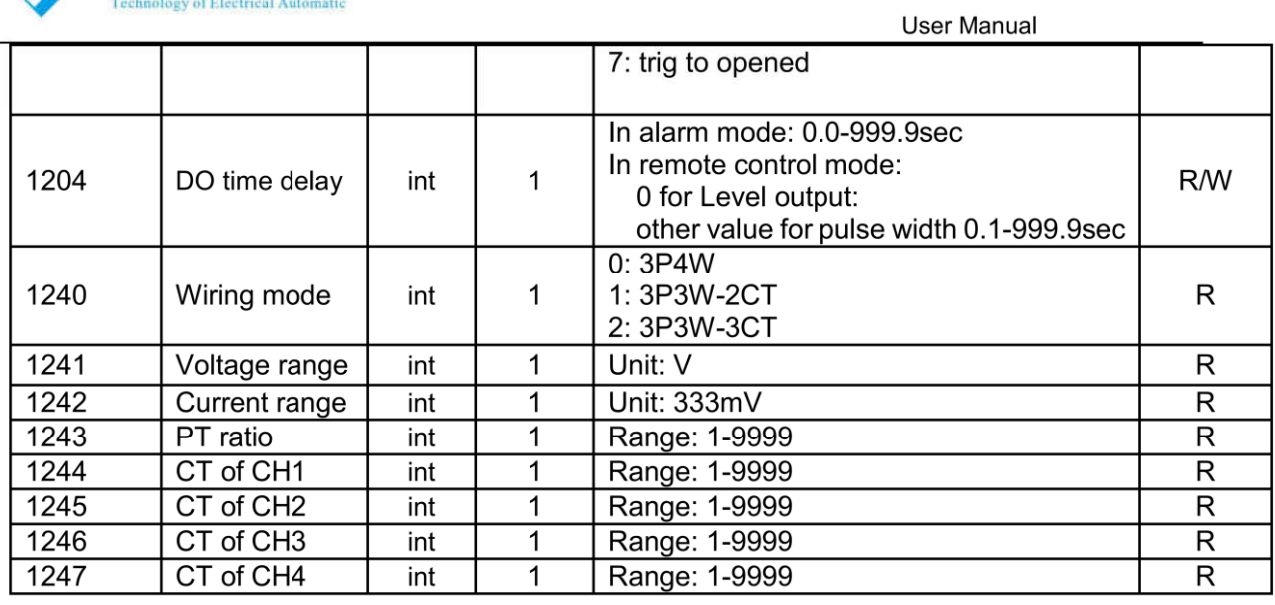

#### 5.3.3 - Voltage harmonic (max 21th)

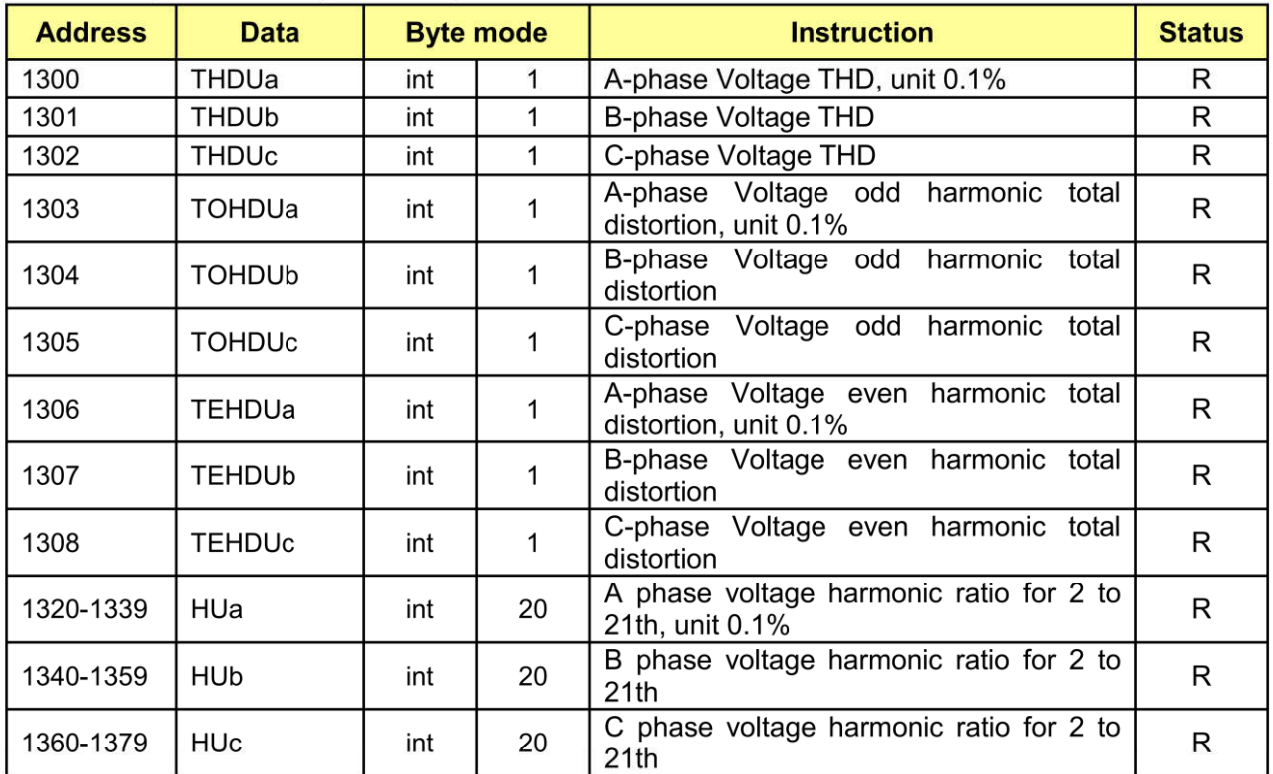

#### 5.3.4 - Current harmonic (max 21th)

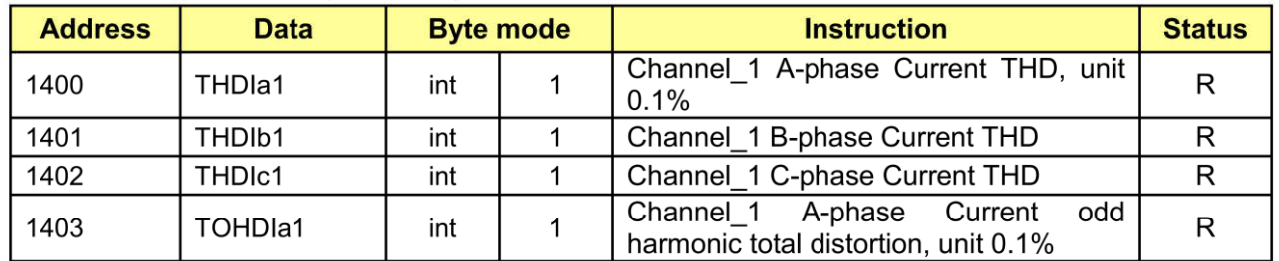

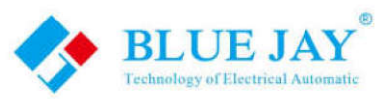

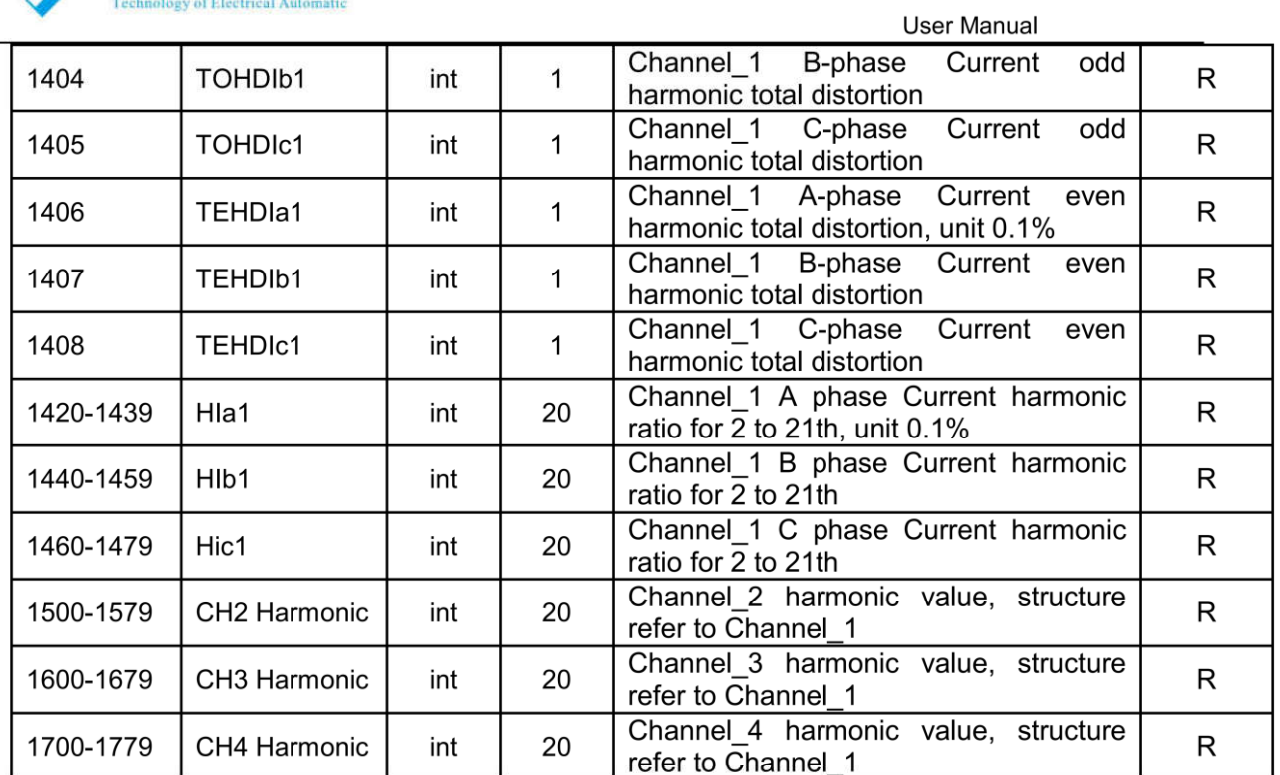

#### 5.3.5 - Special operation

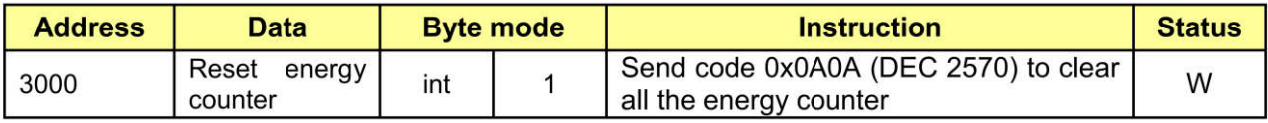

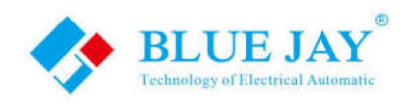

# **6. - SAFETY CONSIDERATIONS**

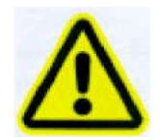

All installation specification described at the previous chapters named: **INSTALLATION AND STARTUP, INSTALLATION MODES and SPECIFICATIONS** 

Note that with the instrument powered on, the terminals could be dangerous to touching and cover opening actions or elements removal may allow accessing dangerous parts. This instrument is factory-shipped at proper operation condition.

# 7. - MAINTENANCE

The MCM2403-V does not require any special maintenance. No adjustment, maintenance or repairing action should be done when the instrument open and powered on, should those actions are essential, high-qualified operators must perform them.

Before any adjustment, replacement, maintenance or repairing operation is carried out; the instrument must be disconnected from any power supply source.

When any protection failure is suspected to exist, the instrument must be immediately put out of service. The instrument's design allows a quick replacement in case of any failure.